# The X35 Official Firmware Release Note (R1176)

① Release date : April 3rd, 2018

**②** The version of updated firmware : R1176

③ Refer to the below for the contents updated from R1054 to R1176

## A. New Functions

#### 1 Improvement of MusicDB structure

We improved MusicDB structure to handle better multi-album, 'Best of ' and not to change original song tag file when importing to DB. Album name repetition is allowed.

## **\* NOTICE**

Your device may not work properly If you go back to previous firmware after updating your device with this new firmware, because MusicDB structure was quite changed

#### 1-1) In importing at Browse mode

- -. Basic concept : To make always new Album
- -. If upper folder is same and Album names are same, they will be imported to same album just like multi-album if you select 'No' when questioned "Do you want to use folder name as album name?"

#### 1-2) in CD Ripping

- -. Basic concept : To make always new Album
- -. CDs of same album name but different artist(different CD) will be ripped to different folders(albums)
- -. Multi CDs will be ripped to one folder(albums)

#### 1-3) in merging Albums

You can merge albums to one folder by using 'Album Help' function like below

# 1-3-1) In case that you don't change anything for album name after selecting one album from 'Album Help' list, the album will merge into same album(folder)

| Album (A -> Z) Chason Collection Detour crossover vol. 1 Diva - The Singles Collection Essential Best Fats And Fictions                                     | For example, you want to merge 'Essential Best' album to 'Diva - The Single Collection'         |
|----------------------------------------------------------------------------------------------------|-------------------------------------------------------------------------------------------------|
| Facts And Fictions<br>Grieg: Piano Music, Vol. 2<br>Heavy Weather<br>Hi-Res file<br>Jazz Legends Forever<br>Libra Scale<br>Soul To Jazz II / Bernard Purdie |                                                                                                 |
| Album (A -> Z) Chason Collection Detour C Diva - Ti History Facts An File Operations > Files D Heavy Views > History                                        | 1 Place cursor on the target album(Essential Best), and press MENU and confirm 'File Operation' |

continued

| Album (A -> Z)  Chason Collection Detour c Rename Diva - Ti Essen Cover Art Essen Cover Art Essen Cover Art Essen Cover Art Essen Cover Art Cover Art Cover | ② Select 'Album Edit', then 'More Info for Multi-Album' screen will<br>show up. Press OK key to go to Album Help screen                                                                   |
|----------------------------------------------------------------------------------------------------|----------------------------------------------------------------------------------------------------|
| Album Help<br>Chason Collection / YIRUMA<br>Detour crossover vol. 1/ 경종규<br>Diva - The Singles Collection / Sarah Brig<br>Esential Best / ERIC ALCXANDER<br>Facts And Fictions / Asian Dub Foundation<br>Grieg : Piano Music, Vol. 2 / Einar Steen-Nökleberg<br>Heavy Weather / WEATHER REPORT<br>Hi-Res file / Francesco Fournier Facio - Piano<br>Jazz Legends Forever / Billie Holiday<br>Libra Scale / Ne-Yo<br>Soul To Jazz II / Bernard Purdie / Bernard Purdie                                                                                                    | <ul> <li>③ Select 'Album Edit', then 'More Info for Multi-Album' screen will show up. Press OK key to go to Album Help screen</li> <li>④ Select 'Diva - The Single Collection'</li> </ul> |
| More Info. for Multi-Album         Album       Diva - The Singles Collection         Album Artist       Sarah Brightman         CD-Year       2006         CD-Number       2         CD-Total       2         OK       Cancel       NUM                                                                                                    | <ul> <li>(5) 'Diva - The Single Collection' album is inserted to Album name position properly.</li> <li>(6) Select OK icon and confirm it</li> </ul>                                      |
| Album (AZ) Chason Collection Detour crossover vol. 1 Diva - The Singles Collection Facts And Fictions Grieg: Piano Music, Vol. 2 Heavy Weather Hi-Res file Jazz Legends Forever Libra Scale Soul To Jazz II / Bernard Purdie The World's Greatest Ballads                                                                                                    | ⑦ You see two albums merged                                                                                                    |
| Diva - The Singles Collection     [All] Diva - The Singles Collection     [CD1] Diva - The Singles Collection / Sarah Brightman     (CD2] Diva - The Singles Collection / Sarah Brightman                                                                                                    |                                                                                                    |

# 1-3-2) In case that you changes something for album name after selecting one album from 'Album Help' list, new album will be created, instead of merging to same album(folder)

#### 1-4) MusicDB Recovery

As we added some solution to remove 'the attached /artist name after album name' and change it to original tag. Please run 'MusicDB Recovery' at SETUP

#### 1-5) Added option to show '/artist name after album name' at SETUP

| Setup  Music DB  Cd Ripping  Audio Network Internet Service Internet Service System Time Firmware License | You can display Album name only or Album name / Artist name on<br>the Album View.<br>※ Default : ON |
|----------------------------------------------------------------------------------------------------|----------------------------------------------------------------------------------------------------|
| Composer View                                                                                             | Append Artist in Album View                                                                         |

#### 2 Show real-time status of Background Backup Process

In 'Background backup', if you want to see its current status, go to SETUP > MusicDB > Backup Place the cursor on the 'Backup' and press MENU to open backup progress status

#### 3 Added the function to control volume for Analog-In(AUX-In, Phono-In and Analog-In)

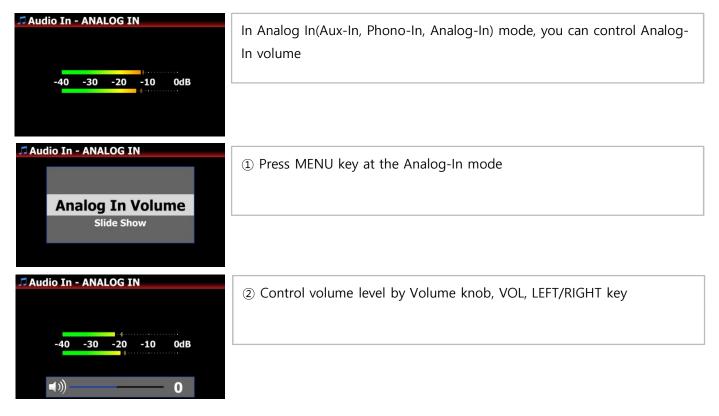

#### 4 Added Artist information on the Now Playing Screen

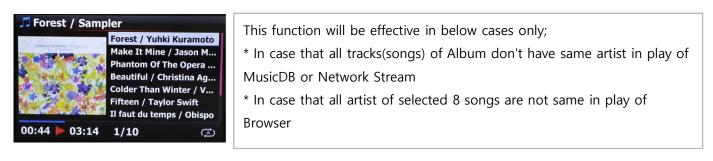

#### 5 Function to remember the last DAB+/FM Radio station to be played

The last DAB+/FM station played previously will be played by itself as background as soon as you go into the DAB+/FM Radio icon.

X<note> Once X35 is powered off and on, it can't remember any station

#### 6 Added the function to list up Playlists by Cover Art View

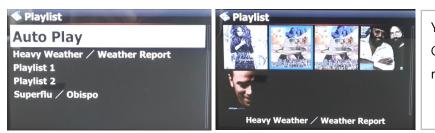

You can change display modes(Text or Cover Art) by pressing TEXT/ART key of remote control

#### 7 Changed list of iServices from Text to Graphic image

| Internet Service       |  |  |
|------------------------|--|--|
| Qobuz                  |  |  |
| Spotify Connect        |  |  |
| Airable Internet Radio |  |  |
| Podcasts               |  |  |
| Napster                |  |  |
| TIDAL                  |  |  |
| Deezer                 |  |  |
|                        |  |  |
|                        |  |  |
|                        |  |  |
|                        |  |  |

#### NOTICE

If you don't log In at SETUP for Qobuz, Napster, TIDAL and Deezer, each icon can't be selected

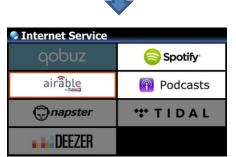

#### 8 Added the function to sort station list of DAB+/FM Radio alphabetically by pressing SORT key of RC

#### 9 Added 'Passthrough' option at Digital Out of SETUP

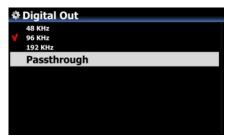

#### 10 To display 'Not Found' message when FAVORITE folder of Airable is empty

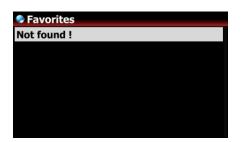

#### 11 Sync issue between device digital out and connected external DAC

To remove 'tick' noise between tracks or '1~2 sec signal loss, we changed to keep current signal(sample rate signal) even when 'NEXT or PREVIOUS' comes in.

# **B. Improvement**

- 1 Upgraded Samba Network Protocol to version 4.7.4
- 2 Changed FM Radio seek step like below
  - -. Europe and North Asia : 100Khz -----> 50Khz
  - -. The Americas : 200Khz -----> 100Khz
  - -. Pacific and South Asia : 50Khz
  - -. Japan : 100Khz
  - -. Africa and Middle East : 100Khz
- 3 Changed to make amplifier power OFF when you select OFF for Speaker Out at SETUP
- 4 Always check if it's possible to connect to internet when go into iService icon
- 5 Improved network setting with DNS Server and Static IP
- 6 Improved missing text for German keyboard layout
- 7 Improved to check integrity of key table(album, artist, composer, etc) when editing album or song at WebInterface
- 8 <u>Cleared the bug that previous screen is overlapped on Now Playing screen when pressing FAVORITE key</u>
- 9 Improved 'playing time delay phenomenon' in playing Spotify
- 10 German, Italian and Dutch OSD languages are updated
- 11 Improved that MusicX app should find device properly
- 12 <u>Cleared the bug that, in Soptify Connect mode, the device may get crashed sometimes when certain keys</u> <u>like NEXT, PREVIOUS, +/- Keys are pressed</u>
- 13 Improvement of CD reading ability
- 14 Improved to clear the shared folders listed at the NET of Browser Mode if you run 'Factory Reset'
- 15 <u>Cleared the bug that, in Airplay mode, the device may get crashed sometimes when a phone gets</u> <u>a call or other phone tries accessing to the device</u>
- 16 Cleared the bug that signal comes still out even though Volume level is set as zero
- 17 Cleared the bug that strange message comes out when try searching cover art by Qobuz in WebInterface
- 18 Improved that you could use Napster service in WebInterface
- 19 Improved that device should display DSD file information properly like DSF(or DFF) DSD128 on the Playing Screen
- 20 Clear the bug that certain aiff files don't play properly or don't show cover art after imported to MusicDB

Thank you very much!